#### **Patrick Haller**

# **Critique of The Secure Shell**

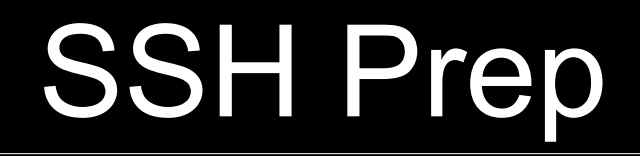

#### People with wireless-enabled laptops are encouraged to follow along

### How SSH Works

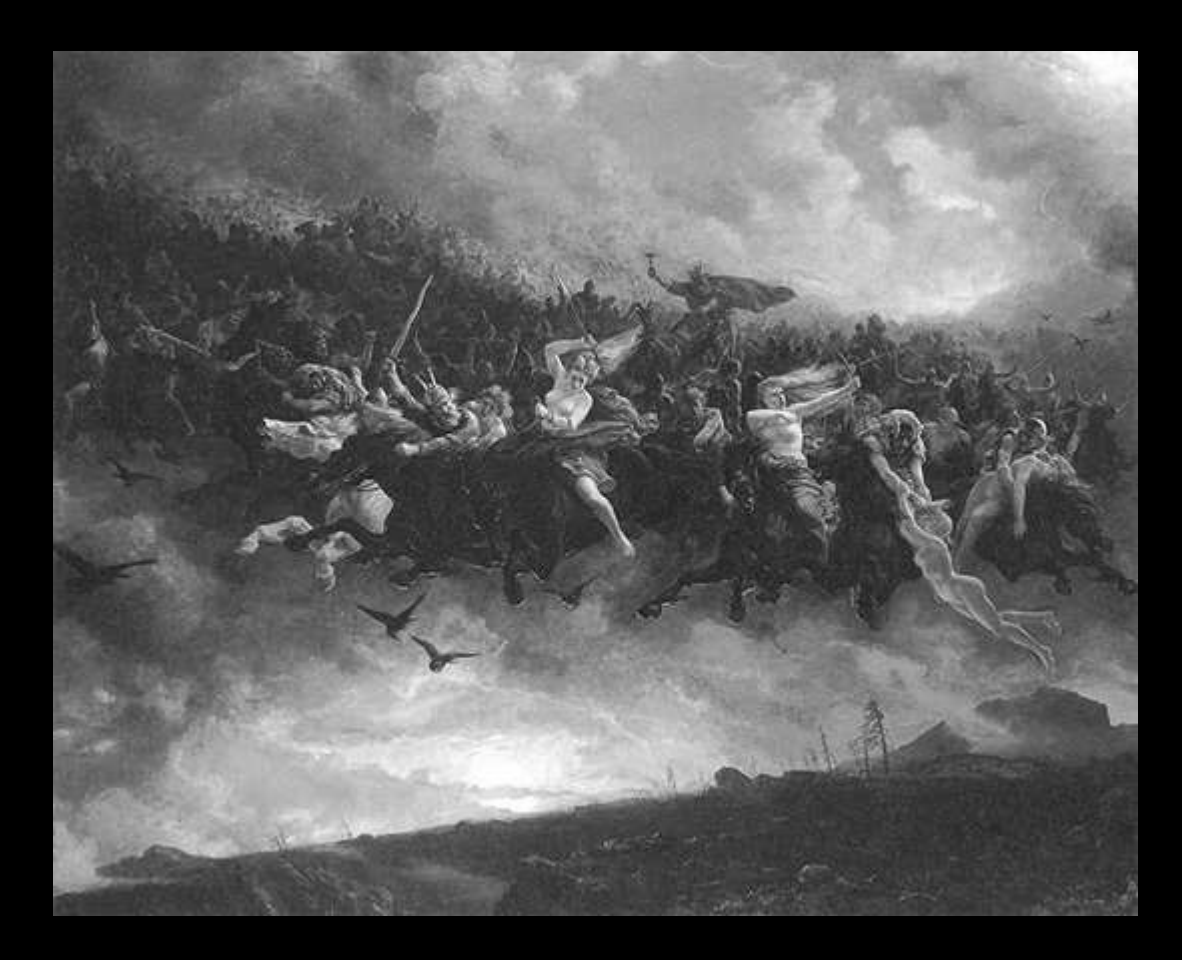

S

#### How SSH Kills Valkyries

- \$ cat ~/.ssh/known\_hosts
- \$ ssh server\_IP

Check mail, use w3m, or if the box has X setup, run an X app.

Remember to set up a VPN for when this happens next time. ;)

### How SSH Ki^H^H^H Works

- With public and private keys
- Private keys are hard to fake
- SSH only requires working TCP/IP
- No other external network services

Treasure Hunt Race: Find house with key nailed to door When you get back, you win Private key has the house address

#### **SSH Setup**

- \$ ssh-keygen choose RSA 2048
- \$ eval 'ssh-agent'
- S ssh-add
- $$$  ssh-copy-id \ -i ~/.ssh/id rsa server

#### SSH Setup Verification

- \$ ssh-keygen -l \ -f ~/.ssh/known hosts
- \$ ssh server " ssh-keygen -l -f /etc/ssh/ssh host rsa key.pub"
	-
- The fingerprints MUST match

Ideally, verify fingerprints off-line via PGP-signing the key

### SSH Truck

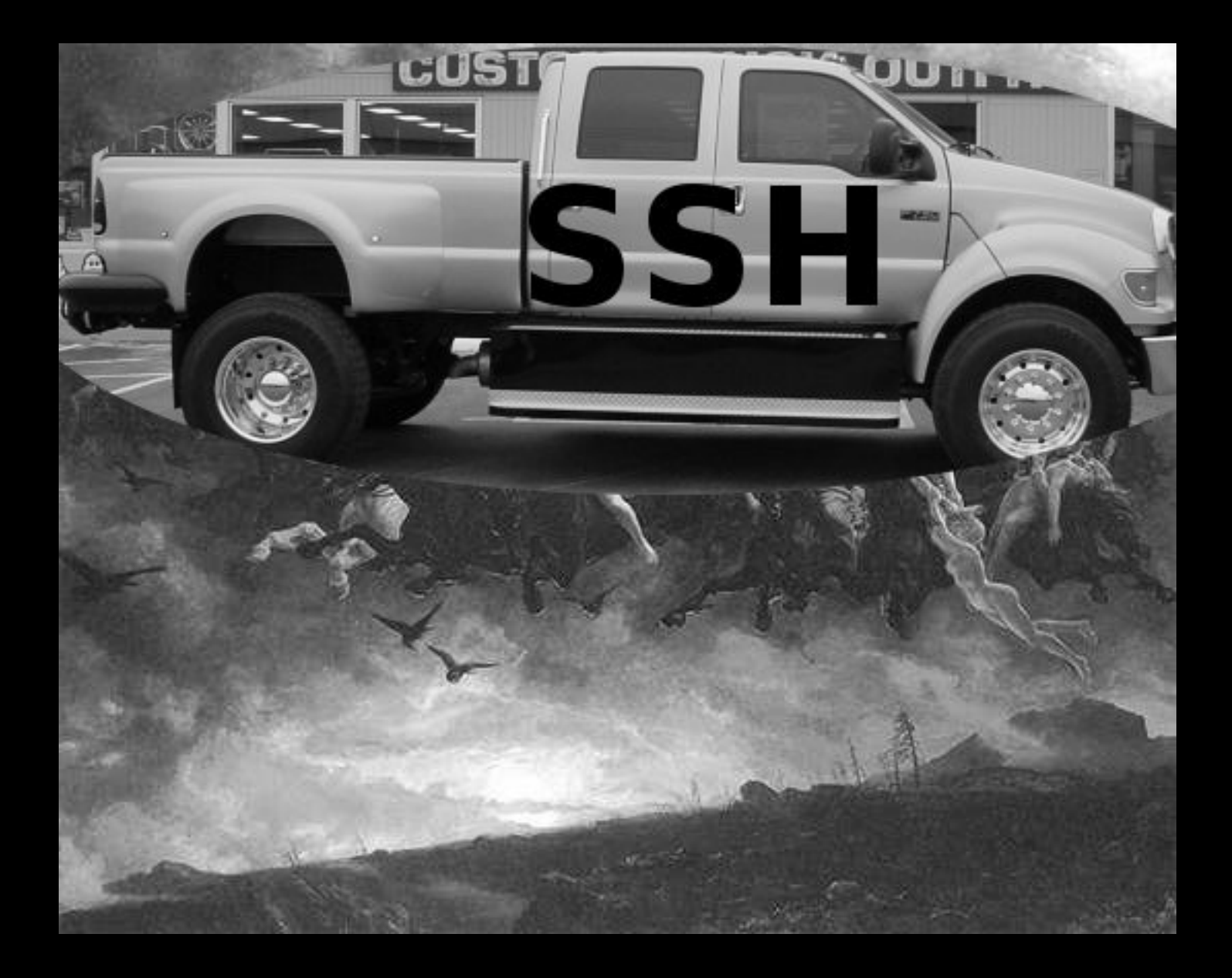

### **Securing Services with SSH**

**CVS / Subversion** svn+ssh://server/path/to/repo Rsync / Unison unison this ssh://server/that POP / SMTP ssh server "sendmail -oi -oem" **Music Streaming** ssh server "cat mp3/\*" | mplayer -

## Tunnels with SSH

Through FW to internal server ssh fw -L 1024:billing:443 sleep 3600& firefox https://localhost:1024

#### SOCKS5 Proxy

ssh -D 5000 server sleep 3600 & export HTTP PROXY=localhost:5000 w3m msdn.microsoft.com/vbasic/

For SSL - use stunnel instead VPN can be set up with tun\* devices

# Maintaining SSH

Unmanaged key churn is BAD backup sshd keys, put 'em back after upgrading! Use good passphrases check out Randall William's Passphrase FAQ \$ ssh-keygen -p

#### Use ssh-agent carefully!!!

root can access your agent # su -1 -c "ssh secure box" YOU

## Maintaining SSH

```
$ cat ~/.ssh/config
# don't accidentally connect to evil
StrictHostKeyChecking=yes
```
# verify DNS not poisoned CheckHostIP=yes

# only use Protocol 2 (v1 is unsafe!!!) Protocol 2

# compress while encrypting Compression

#### ~/.ssh/config

# hide where we connect HashKnownHosts yes

# keep our sessions alive TCPKeepAlive no ServerAliveInterval 60 ServerAliveCountMax 1440

# send " ~." to break a session EscapeChar ~

## ~/.ssh/config

# turn off unused features ForwardAgent no ForwardX11 no ForwardX11Trusted no HostbasedAuthentication no RhostsRSAAuthentication no VerifyHostKeyDNS no GatewayPorts no

### ~/.ssh/config

# per host configuration follows Host eisner.decus.org User me **Port 2200 HostKeyAlgorithms ssh-dss** PreferredAuthentications publickey, password

# everyone else Host \* **Port 22** 

# use only good ciphers and methods Ciphers blowfish-cbc,aes256-cbc,aes256-ctr HostKeyAlgorithms ssh-rsa MACs hmac-md5,hmac-sha1,hmac-ripemd160 PreferredAuthentications \ publickey,keyboard-interactive

# do not use weak crypto # ssh-dsa is limited by FIPS to 1024 bits # hmac-sha1-96, hmac-md5-96 # aes-small-cbc, 3des-small-cbc, cast-small-cbc....

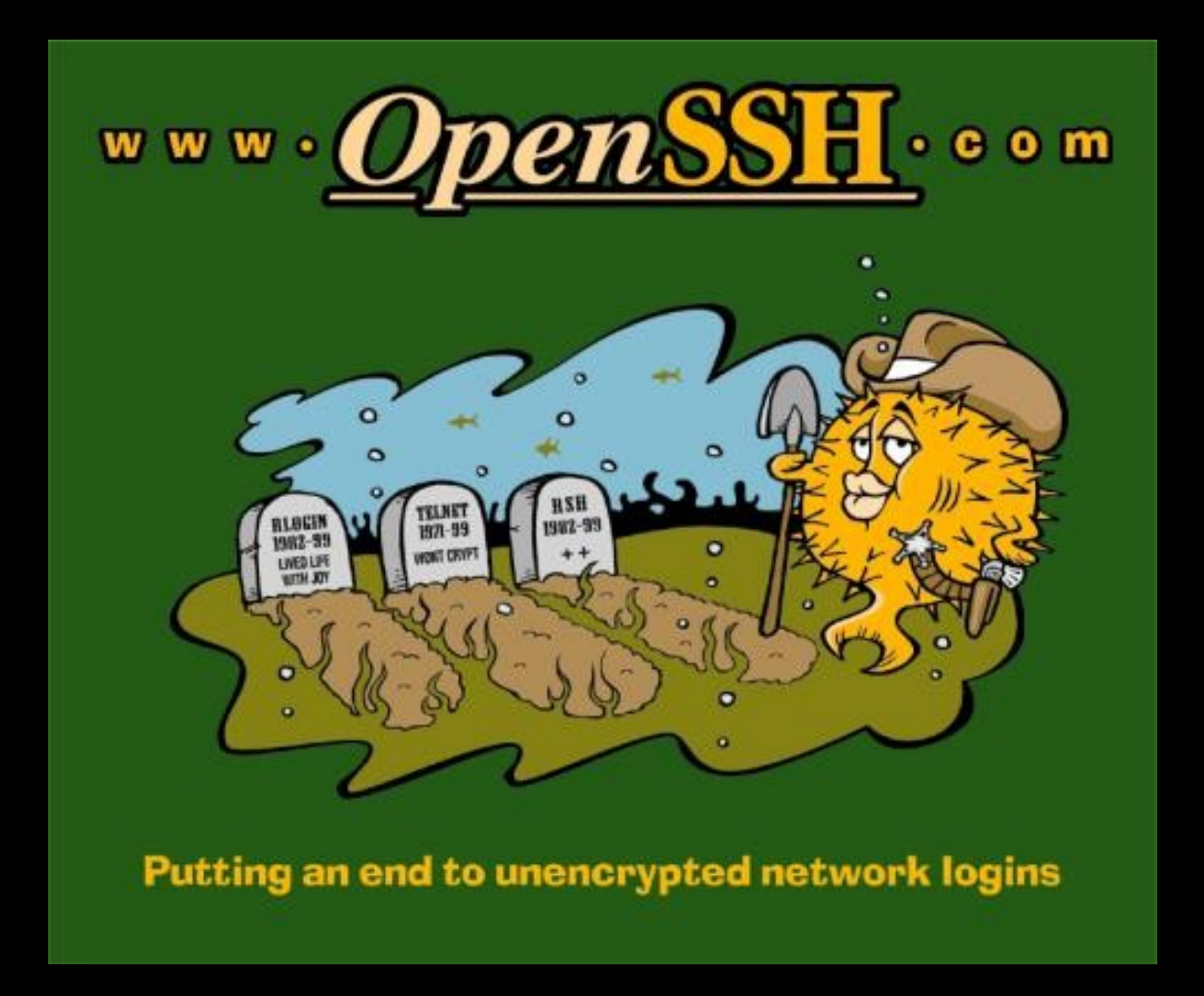